# **RANCANG BANGUN SISTEM UNTUK MELATIH KICAUAN BURUNG CENDET BERBASIS RASPBERRY PI**

<sup>1</sup>Safaruddin Hadiyatullah, <sup>2</sup>F. Yudi Limpraptono, <sup>3</sup>M. Ibrahim Ashari Institut Teknologi Nasional, Malang, Indonesia malang.hady@gmail.com

**Abstract**— Burung Cendet menjadi burung favorit bagi para penghobi burung kicauan. Alasannya selain memiliki suara bagus, burung Cendet juga piawai menirukan macam-macam suara burung. Kendala yang dihadapi berkenaan dengan burung Cendet ini, biasanya burung tiba-tiba berhenti berbunyi. Hal ini dikarenakan minimnya penguasaan suara isian atau suara masteran sehingga burung Cendet kesulitan dalam beralih nada.

Pada makalah ini telah direalisasikan sebuah sistem yang kedepannya mampu di implementasikan untuk melatih kicauan burung Cendet. Dalam perancangannya menggunakan mini-PC Raspberry Pi 3 B sebagai kontroler, speaker disini digunakan untuk melatih suara burung yang sudah di sediakan masteran, microphon digunakan untuk mrekam suara burung dan dikirim ke web untuk mengetahui perkembangan suara, satu buah camera sebagai monitoring.

Dari hasil pengujian sistem ini secara keseluruhan dapat dinyatakan bahwa sistem ini dapat bekerja sesuai dengan perancangan awal yaitu untuk melatih suara ,merekam suara dan monitoring pada burung cendet.

*Kata Kunci*— Raspberry pi, Raspberry pi cam, Speaker, Microphon, Internet Of Things.

## I. PENDAHULUAN

### *A. Latar Belakang*

Saat ini burung Cendet menjadi burung favorit bagi para penghobi [burung kicauan.](http://www.satwablog.tk/tag/burung-kicauan) Alasannya, selain memiliki suara bagus, burung Cendet juga piawai menirukan macam-macam suara burung. Dulunya burung Cendet belum menarik banyak peminat karena ketidaktahuan akan kelebihan yang dimiliki. Namun, sekarang banyak sekali pecinta burung yang menjadikan burung Cendet sebagai pemasteran atau burung andalan dalam perlombaan.

Kendala yang dihadapi berkenaan dengan burung Cendet ini, biasanya burung tiba-tiba berhenti berbunyi. Hal ini dikarenakan minimnya penguasaan suara isian atau suara masteran sehingga burung Cendet kesulitan dalam beralih nada. Saat lagu yang dibunyikan berakhir, burung Cendet akan berhenti beberapa saat sebelum melanjutkan berkicau dengan nada baru

Untuk mengatasi persoalan di atas, sebaiknya burung Cendet tidak didorong agar bisa rajin berbunyi, melainkan dilatih dengan memperkaya variasi kicauan. Untuk mempermudah dalam pelatihan suara burung Cendet ini, maka akan dibuat suatu alat yang bisa melatih suara dan pengontrolan perkembangan suara berbasis *raspberry pi* dan web*.* Dengan dilengkapi *speaker* dan *microphone,* pemilik burung bisa melatih suara jarak jauh dan tidak perlu ke tempat sangkar. *Microphon* berguna untuk merekam suara burung yang sudah dilatih setiap hari dan untuk mengetahui perkembangan suara. Adanya kamera pada *raspberry pi*, pemilik bisa melakukan *live streaming* untuk memantau keadaan burung.

Dengan semua alat yang disebutkan, diharapkan bisa mempermudah pekerjaan pemilik dalam melatih suara burung Cendet. Cara penggunannya, alat-alat tersebut hanya perlu dipasang di sangkar burung atau di dekat sangkar, selanjutnya pemilik bisa mengetahu perkembangan suara dari burung Cendet.

*B. Rumusan Masalah*

Berdasarkan latar belakang diatas, akan diambil permasalahan untukdibahas dalam penelitian ini adalah:

- 1. Merancang dan membangun alat sistem melatih suara burung menggunakan *raspberry pi.*
- 2. Merancang dan membangun alat yang dapat monitoring perkembangan suara burung, rekaman suara dan durasi waktu suara burung.
- C. Batasan Masalah

1. Pada alat ini bisa melatih suara burung menggunakan *raspberry pi.*

- 2. Pada alat ini bisa merekam perkembangan suara burung dan monitoring menggunakan kamera *raspberry pi cam.*
- 3. Pada alat ini melatih durasi durasi suara burung.
- 4. Pada penelitian ini menggunakan *raspberry pi* tidak menggunakan arduino.
- *D. Tujuan dan Manfaat Penelitian*

Penelitian ini dilakukan dengan tujuan sebagai berikut :

Merancang dan membangun sistem untuk melatih kicauan burung cendet berbasis raspberry pi yang bisa meringankan seorang pemelihara burung, karena denagan alat ini sudah bisa untuk melatih suara burung dan nada burung dengan mengirimkan audio dari jarak jauh menggunakan web yang diinginkan dan bisa live

streaming untuk monitoring keseharian burung untuk melihat perkembangan suara burung dan melatih durasi suara burung. Dengan alat ini bisa mengetahui nada suara burung, durasi suara burung yang sudah dilatih setiap hari.

## II. METODE PENELITIAN

## *A. Bahasa Pemrograman Python*

Python merupakan bahasa pemrograman yang berorientasi obyek dinamis, dapat digunakan untuk bermacam – macam pengembangan perangkat lunak. Bahasa pemrograman yang interpretatif multiguna dengan filosofi perancangan yang berfokus pada tingkat keterbacaan kode. Python diaklim sebagai bahasa yang menggabungkan kapabilitas, kemampuan, dengan sintaksis kode yang sangat jelas, dan dilengkapi dengan fungsionalitas pustaka standar yang besar serta komprehensif.[5].

Beberapa kelebihan dari bahasa pemrograman Python adalah sebagai berikut:

- 1. Memiliki kepustakaan yang luas. Dalam distribusi *Python* disediakan modul – modul yang dapat dipakai untuk berbagai keperluan.
- 2. Memiliki tata bahasa yang jernih dan mudah dipelajari.
- 3. Memiliki aturan *layout* kode sumber yang memudahkan pengecekan, pembacaan kembali, dan penulisan ulang kode sumber.
- 4. Merupakan bahasa yang telah berorientasi objek.
- 5. Memiliki sistem pengolahaan memori otomatis (*garbage collection* seperti java).

[1].

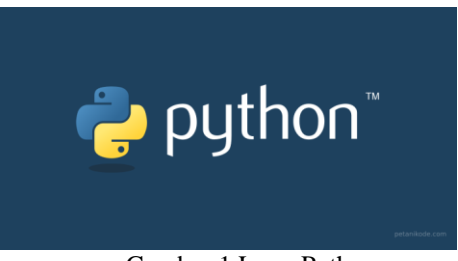

Gambar 1 Logo Python

## *B. Raspberry Pi Model B+*

Raspberry pi sebuah komputer berpapan tunggal (*Single Board Computer*) ukuran kartu kredit yang dikembangkan oleh Yayasan Raspberry Pi di inggris. Meskipun berukuran kecil, Raspberry Pi cukup handal untuk melakukan tugas – tugas yang dapat dilakukan oleh komputer pada umumnya seperti membuat laporan, bermain game, bahkan Raspberry Pi dapat digunakan sebagai web server, dan media sosial.

Hingga saat ini Raspberry Pi memiliki beberapa model yaitu Raspberry Pi model A, model A+, model B, model B+, dan yang terbaru adalah model B generasi ke dua. Model B mendukung beberapa komponen yang tidak ada pada model A, seperti tambahan port USB, dan RAM yang lebih besar. [11].

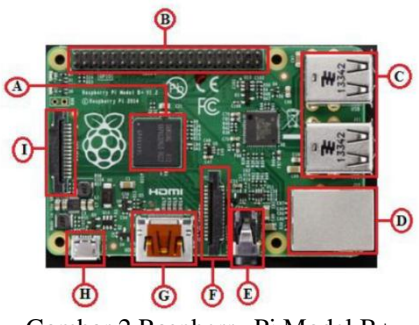

Gambar 2 Raspberry Pi Model B+

## *C. PHP: Hypertext Prepocessor*

PHP singkatan dari PHP Hypertext preprocessor bahasa pemrograman web server-side yang bersifat *open source.*  PHP merupakan *script* terintegrasi dengan HTML dan berada pada server (*server side* HTML *embedded scripting*). [2].

PHP dirancang untuk dapat bekerja sama dengan database server dan dibuat sedemikian rupa sehingga pembuatan dokumen *HTML* yang dapat mengakses database menjadi begitu mudah. Tujuan dari bahasa *scripting* adalah untuk membuat aplikasi di mana aplikasi tersebut yang dibangun oleh *PHP* pada umumnya akan memberikan hasil pada *web browser*, tetapi prosesnya secara keseluruhan dijalankan di *server***.**[9].

Adapun perngertian lain dari PHP adalah suatu bahasa pemrograman berbasikana kode – kode *(script)* digunakan untuk mengolah data dan mengirimkan kembali ke web browser menjadi kode HTML.[4].

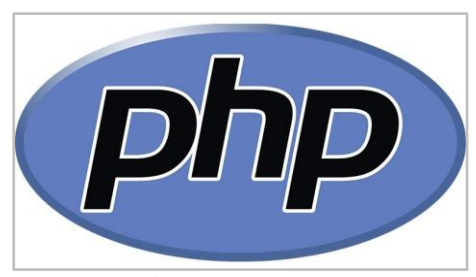

Gambar 3 Logo PHP

#### *D. MySQL*

Suatu sitem basis data *relation atau relational Database management System* (RDBMS) yang mampu bekerja secara cepat dan mudah digunakan MySQL juga merupakan program pengakses database yang bersifat jaringan, sehingga digunakan untuk aplikasi *multi user* (banyak pengguna). [3].

MySQL merupakan suatu aplikasi atau sistem untuk mengelola database atau manajemen data. Untuk menyimpan segala informasi kekomputer menggunakan data. MySQL bertugas untuk mengatur dan mengelola data didatabase, selain itu MySQL dikenal sebagai sistem yang efisien, proses queryyang cepat dan mudah, sehingga bisa digunakan untuk aplikasi berbasis web. [7].

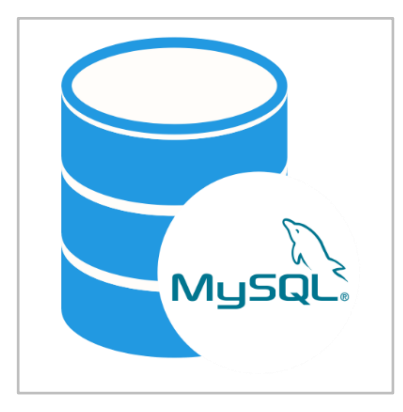

Gambar 4 Logo MySQL

#### *E. Apache*

Apache adalah salah satu aplikasi web server yang bertanggung jawab pada response HTTP dan loging informasi secara detail**.** [12].

Apache juga bias menghasilkan halaman web kepada user berdasarkan kode-kode PHP yang ditulis oleh pembuat web**.** [6].

Konfigurasi raspberry pi server sebagai berikut:

a) Instalasi web server Apache2 .

Seperti yang telah diketahui Apache adalah salah satu web server *open source* yang digunakan untuk menjalankan web server. Cara instalasinya yaitu dengan memasukkan perintah seperti di bawah ini pada terminal di raspberry pi.

"sudo apt-get *update*"

Command diatas berfungsi untuk memperbarui semua versi sistem pada raspberry pi yang lama menjadi versi terbaru yang kemudian dilanjutkan dengan instalasi web server dengan menggunakan perintah berikut.

"sudo apt-get install apache $2 - y$ "

b) Untuk menguji apakah web server telah terinstalasi dengan baik maka dilakukan pengecekan pada web *browser* terlebih dahulu dengan membuka halaman ‗http://localhost' atau ‗http://(ip

*raspberry pi* )' .

c) Setelah web server berhasil berjalan dengan baik, maka dilanjutkan dengan mengubah web.

*default* pada web server, halaman web *default* adalah halaman html pada folder sistem yang berfungsi menjadi induk folder ketika pemanggilan web server. Cara mengubahnya yaitu dengan membuka terminal pada raspberry pi kemudian masukkan perintah dibawah ini.

"cd /var/www/html"

Perintah ini berfungsi untuk masuk kedalam folder HTML dimana didalam folder tersebut terdapat sebuah file bernama index.html yang kemudian harus diubah menjadi web *default* dengan perintah di bawah ini.

"sudo chown pi: index.html"

d) Kemudian dilanjutkan dengan instalasi bahasa web php5 agar server dapat memproses file php.

"sudo apt-get install php5 libapache2-mod-php5  $-v$ "

e) sebagai server dan bisa meletakkan web yang telah didesain sebagai tampilan untuk melatih kicauan burungcendet kedalam folder 'var/www/html'.

Gambar 5 Logo Apache

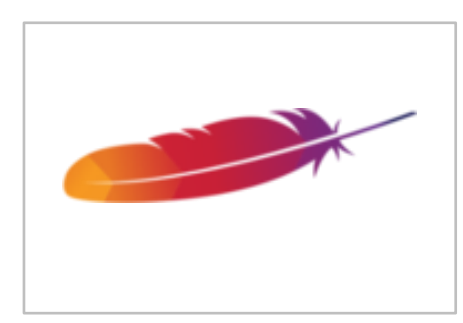

#### *F. Raspberry Pi Cam*

Kamera Raspberry Pi merupakan kamera yang digunakan untuk mengambil foto dan vidio. Raspicam mempunyai resolusi sebesar 5 mega pixel dan mendukung resolusi vidio 720p, 1080p dan VGA 90. Sudut pengambilan vidio disarankan dipasang tegak lurus terhadap objek atau sudut ±90o. [8].

Secara fisik bentuk Camera Pi board ditunjukkan pada gambar2 di mana modul ini berukuran sekitar 25 x 20 x 9 mm dengan berat sekitar 3g. Sensor yang digunakan mempunyai resolusi native5 Mega pixel, dengan lensa fixed focus**.** [10].

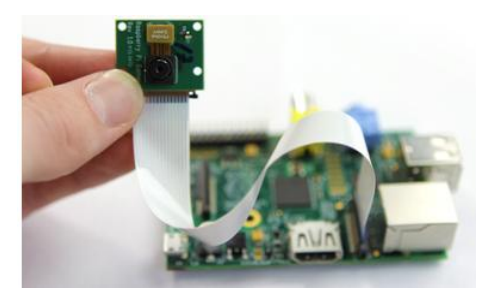

Gambar 6 Raspberry Pi Cam

#### *G. Pengeras Suara*

Pengeras suara :speakeradalah [transduser y](https://id.wikipedia.org/wiki/Transduser)ang mengubah sinyal elektrik ke [frekuensi audio d](https://id.wikipedia.org/wiki/Frekuensi_audio)engan menggetarkan komponen yang berbentuk membran untuk menggetarkan udara sehingga terjadilah gelombang suara yang sampai di kendang telinga dan kita dapat dengar suara. [13].

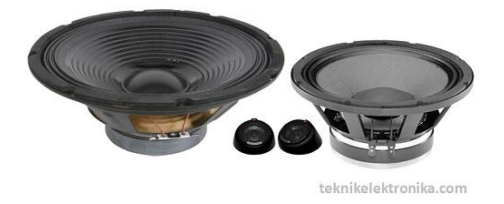

### Gambar 7 Pengeras Suara

#### *H. Microfon*

Mikrofon adalah suatu alat atau komponen Elektronika yang dapat mengkonversikan energi akustik ke energi listrik. Mikrofon merupakan keluarga Transduser berfungsi sebagai komponen atau alat pengubah satu bentuk energi ke bentuk energi lainnya. Semua jenis mikrofon memiliki cara yang berbeda-bedadalam mengubah (konversi) bentuk energi, tetapi mereka semua memiliki persamaan yaitu semua jenis Mikrofon memiliki suatu bagian utama yang disebut denganDiafragma(Diaphragm).[14].

Ccara kerja dari mikrofon sebagai berikut:

- 1. Saat kita berbicara, suara kita akan membentuk gelombang suara dan menuju ke Microphone.
- 2. Dalam Microphone, Gelombang suara tersebut akan menabrak diafragma (diaphragm) yang terdiri dari membran plastik yang sangat tipis. Diafragma akan bergetar sesuai dengan gelombang suara yang diterimanya.
- 3. Sebuah Coil atau kumpuran kawat yang terdapat di bagian belakang diafragma akan ikut bergetar sesuai dengan getaran diafragma.
- 4. Magnet kecil yang permanen (tetap) yang dikelilingi oleh Coil atau Kumparan tersebut akan menciptakan medan magnet seiring dengan gerakan Coil.
- 5. Pergerakan Voice Coil di Medan Magnet ini akan menghasilkan sinyal listrik.
- 6. Sinyal Listrik yang dihasilkan kemudian mengalir ke Amplifier (Penguat) atau alat perekam suara.

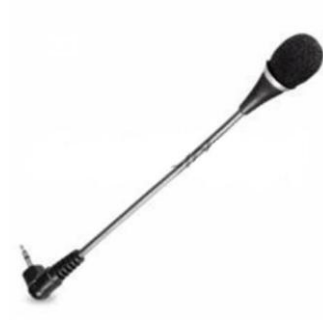

Gambar 2. 8 Microfon

I. Sound Card External

Soundcard external ini pada umumnya disebut sebagai sound card yang disambungkan ke komputer hanya melalui port USB. Sound card seperti ini adalah model terbaru yang sekarang ini banyak dibutuhkan, hasil suaranya berkualitas, pemasangannya juga tinggal plug and play. Soundcard eksternal bisa digunakan untuk melakukan rekaman suara.[15].

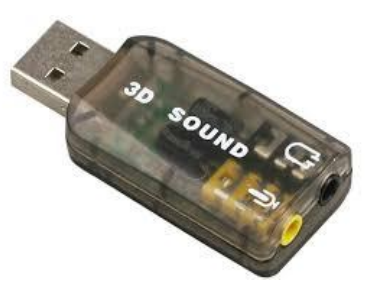

Gambar 9 Sound Card External

### III. METODOLOGI PENELITIAN

## *A. Pendahuluan*

Pada bab ini membahas mengenai perancangan sistem. Dalam perancangan ini dibagi menjadi dua bagian, yaitu perancangan perangkat keras (*hardware*) dan perancangan perangkat lunak (*software*). Masing-masing dari bagian tersebut akan disusun sehingga dihasilkan suatu alat dengan fungsi yang sesuai dengan perencanaan awal.

*B.* Perancangan Sistem

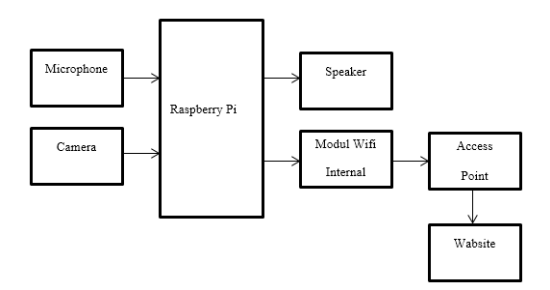

Gambar 1 Blok Diagram Sistem

*C.* Rancangan Dari Sistem Secara Hadrware

1. Rancangan Raspberry Pi Cam

Pada perancangan ini menggunakan modul raspberry pi cam untuk melakukan monitoring

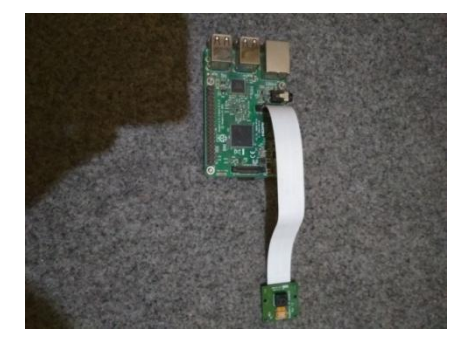

Gambar 2 Rancangan Raspberry Pi Cam

# *2. Rancangan Speaker*

Pada perancangan ini menggunakan speaker untuk memberikan suara pada burung

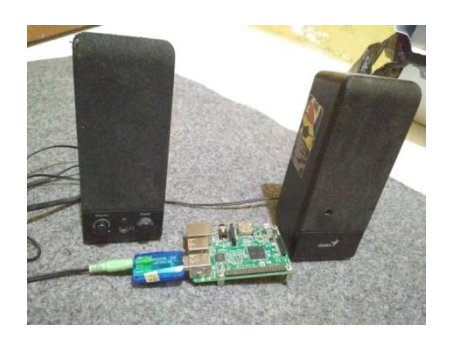

Gambar 3 Rancangan Speaker

# 3. Rancangan Microfon

Pada perancangan ini menggunakan microphon untuk merekam suara burung.

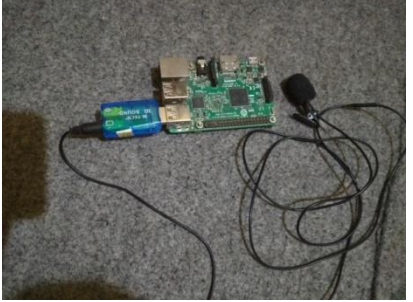

Gambar 4 Rancangan Microfon

4. Sound Csrd External

Sound card seperti ini adalah model terbaru yang sekarang ini banyak dibutuhkan, selain hasil suara yang berkualitas, pemasangan tinggal plug and play. Soundcard eksternal ini cocok digunakan untuk melakukan perekaman suara yang langsung di pasang usb raspberry pi.

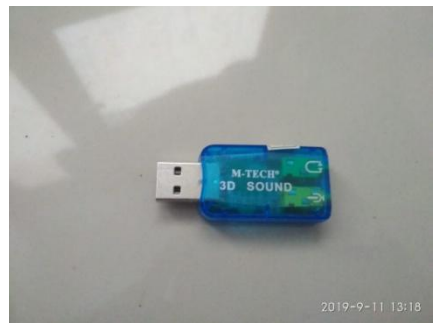

Gambar 5 Rancangan Sound Card External

# *D.* Rancangan Dari Sistem Secara Software

Pada gambar 3.7 ini adalah cara menginstall os raspberry pi dengan menggunakan windisk 32. Untuk awalnya cari file yang sudah di download setelah selesai langsung membuka aplikasi windisk 32 yang sudah ada, setelah selesai langsung menakan tombol write untuk memasuk data ke dalam memori card.

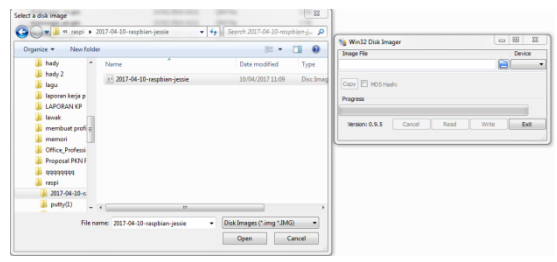

# Gambar 6 Mencari OS Raspberry Pi Yang Sudah di Download

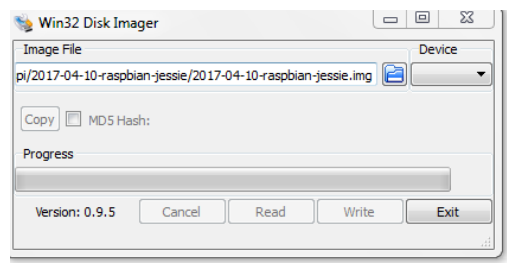

# Gambar 7 Setelah File Dipilih Tekan Tombol Write Untuk Memasukan OS Kedalam Memori Card

Pada gambar di bawah ini melakukan sudo apt get – update pada raspberry pi untuk pembaharuan yang di rancang untuk memperbaiki masalah dengan memperbaharui sebuah program raspberry pi atau menambah data pendukung, termasuk juga memperbaiki kelemahan – kelemahan dan meningkatkan kegunaan dan kinerjanya.

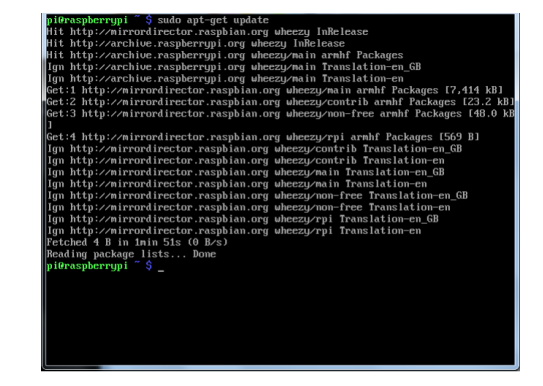

Gambar 8 Update OS Raspberry Pi

Pada gambar ini sudo apt get upgrade pada raspberry pi untuk menginstall versi terbaru dari semua paket saat ini yang diinstall pada sistem dari sumber – sumber yang telah disebutkan dalam /etc/apt/sources.list.

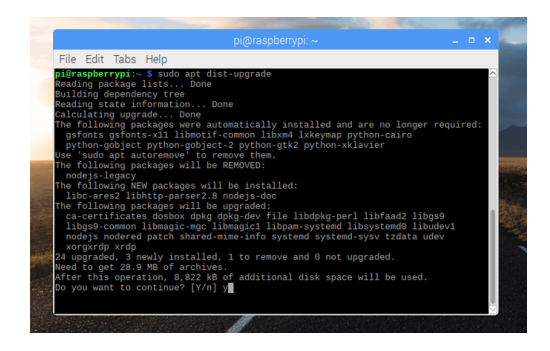

Gambar 9 Upgrade OS Raspberry Pi

Pada gamabr 10 ini aplikasi bisa merekam suara dengan manual dan secara otomtis yang sudah jadi satu aplikasi yang di rancang di dalam *raspberry pi.*

|              | -h. --help                                                                                                    | help                                                                                                    |
|--------------|----------------------------------------------------------------------------------------------------|----------------------------------------------------------------------------------------------------|
|              | --version                                                                                                    | print current version                                                                                          |
|              | -1. -- list-devices                                                                                                    | list all soundcards and digital audio devices                                                                  |
|              | -L. --list-pcms                                                                                                    | list device names                                                                                              |
|              | -D. --device=NAME                                                                                                    | select PCM by name                                                                                             |
|              | -q, --quiet                                                                                                    | quiet mode                                                                                                    |
|              | t, --file-type TYPE                                                                                                    | file type (voc, wav, raw or au)                                                                                |
|              | $-c$ , $-c$ hannels=#                                                                                                  | channels                                                                                                    |
|              | -f. -- format=FORMAT                                                                                                   | sample format (case insensitive)                                                                               |
|              | $-r$ , $-rate=H$                                                                                                    | sample rate                                                                                                    |
|              | -d. --duration=#                                                                                                    | interrupt after # seconds                                                                                      |
|              | $Mz$ --mmap                                                                                                    | mmap stream                                                                                                    |
|              | -N. --nonblock                                                                                                    | nonblocking mode                                                                                               |
|              | $-F. -period-time=n$                                                                                                   | $distance$ between interrupts is $#$ microseconds                                                              |
|              | -B. --buffer-time=#                                                                                                    | buffer duration is # microseconds                                                                              |
|              | $--period-size=H$                                                                                                    | distance between interrupts is $#$ frames                                                                      |
|              | --buffer-size=#                                                                                                    | buffer duration is # frames                                                                                    |
|              | $-A. -avail-min=#$                                                                                                    | min available space for wakeup is # microseconds                                                               |
|              | -R. --start-delay-#                                                                                                    | delay for automatic PCM start is # microseconds                                                                |
|              |                                                                                                    | (relative to buffer size if $\leq 0$ )                                                                         |
|              | -T, --stop-delay-#                                                                                                    | delay for automatic PCM stop is # microseconds from xrun                                                       |
|              | -v. --verbose                                                                                                    | show PCM structure and setup (accumulative)                                                                    |
|              | -V. -- vumeter=TYPE                                                                                                    | enable VU meter (TYPE: mono or stereo)                                                                         |
|              |                                                                                                    | -I, --separate-channels one file for each channel                                                              |
|              | -i. --interactive                                                                                                    | allow interactive operation from stdin                                                                         |
|              | $-m$ , $--$ chmap=ch1,ch2,                                                                                             | Give the channel map to override or follow                                                                     |
|              | --disable-resample                                                                                                    | disable automatic rate resample<br>--disable-channels disable automatic channel conversions                    |
|              | --disable-format                                                                                                    | disable automatic format conversions                                                                           |
|              | --disable-softvol                                                                                                    | disable software volume control (softvol)                                                                      |
|              | --test-position                                                                                                    | test ring buffer position                                                                                      |
|              | $-$ -test-coef=#                                                                                                    | test coefficient for ring buffer position (default 8)                                                          |
|              |                                                                                                    | expression for validation is: coef * (buffer size / 2)                                                         |
|              |                                                                                                    |                                                                                                    |
|              |                                                                                                    |                                                                                                    |
|              |                                                                                                    |                                                                                                    |
| test-confue  |                                                                                                    | test coefficient for ring buffar position (default 8)<br>expression for validation is: coef * Chuffer size / 2 |
| -test-result | max: file:timem                                                                                                    |                                                                                                    |
|              | for this many becaming<br>-process-id-file write the process 10 here                                                   |                                                                                                    |
|              | con-strition<br>apply the stritune facility to the surpor file name<br>dues he params of the device<br>-dunp-he-parana |                                                                                                    |
|              |                                                                                                    |                                                                                                    |
|              |                                                                                                    |                                                                                                    |

Gambar 10 Aplikasi Untuk Merekam Otomatis Dan Merakam Manual Data Menggunakan arecord...hlep

Pada gambar 3.12 di atas ini adalah arecord – L di sini digunakan untuk melihat divice apa saja yang sudah terhubung pada perangkat. Jadi tidak bingung lagi untuk melihat perangkat yang sudah terhung atau belum dan sudah bisa di liat terhubung pada port atau usb yang sudah tersedia.

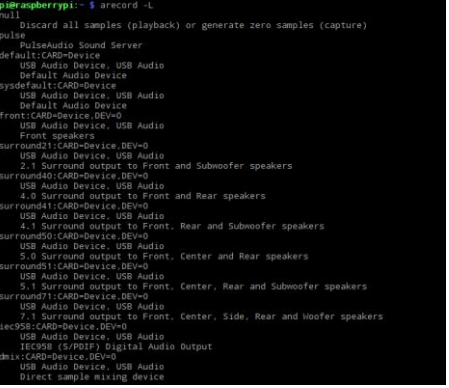

| dmix:CARD=Device.DEV=0                         |
|------------------------------------------------|
|                                                |
| USB Audio Device, USB Audio                    |
| Direct sample mixing device                    |
| dsnoop:CARD=Device,DEV=0                       |
| USB Audio Device, USB Audio                    |
| Direct sample snooping device                  |
| hw:CARD=Device,DEV=0                           |
| USB Audio Device, USB Audio                    |
| Direct hardware device without any conversions |
| plughw:CARD=Device,DEV=0                       |
| USB Audio Device, USB Audio                    |
| Hardware device with all software conversions  |
|                                                |
|                                                |

Gambar 11 Device Port Yang Terhubung

Pada gambar 12 arecord – D untuk melakukan perekaman pada microfon yang sudah terhubung pada raspberry pi. Pada pada gambar di bawah ini digunakan untuk merekam selama 10 detik dimana untuk melakukan percobaan pada sebuah alat. Untuk selanjutnya bisa merekam salama 1 menit atau sampek lebih.

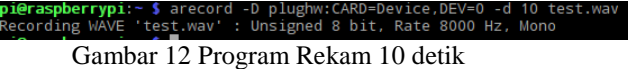

Pada gambar 13 ini install VCL media player di dekstop raspberry pi untuk memutar lagu yang akan di putar saat melatih durasi kicauan burung dan VCL media player juga di gunakan untuk memutar hasil rekaman yang sudah di lakukan sebelumnya. VCL media player bisa diputar pada dekstop *raspberry pi.*

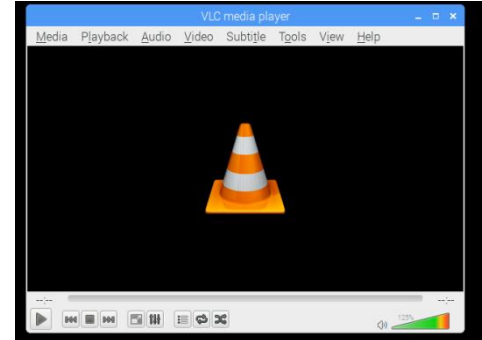

# Gambar 13 Install VCL Media Player Di Dekstop Raspberry Pi

Pada gambar 3.14 di lakukan untuk melakukan perekaman secara manual, dimana pada saat untuk melakukan perekaman akan di tekan tombol rekam sehingga nantik akan melakukan perekaman secara 1 menit dengan mengirim kode #r dengan menggunakan protokol MQTT.

```
\simrequire('mqtt/phpMQTT.php');
                  s_{\mathcal{I}} \ = \ s_{\text{GET}} \left( \text{Tr} \right) \text{;}\begin{aligned} & \texttt{if}(\$x == \texttt{'}y')\ & \texttt{Sserve} = \texttt{''broker.hivemq.com''} \texttt{,} \\ & \texttt{Sport} = \texttt{1883} \texttt{,} \\ & \texttt{Supername} = \texttt{''y} \texttt{,} \\ & \texttt{Spassword} = \texttt{''''} \texttt{,} \\ & \texttt{Schlem} \texttt{\_1d} = \texttt{''bird''} \texttt{,} \end{aligned}Spackage = "#r";$mqtt = new bluerhinos\phpMQTT($server, $port, $client_id);
                  \begin{minipage}[c]{.03\textwidth} \begin{minipage}[c]{0.03\textwidth} \begin{itemize} \begin{itemize} \begin{itemize} \end{itemize} \end{itemize} \end{minipage} \begin{minipage}[c]{0.03\textwidth} \begin{itemize} \end{itemize} \end{minipage} \begin{minipage}[c]{0.03\textwidth} \begin{itemize} \end{itemize} \end{minipage} \begin{minipage}[c]{0.03\textwidth} \begin{itemize} \end{itemize} \end{minipage} \begin{minipage}[c]{0.03\textwidth} \begin{itemize} \end{itemize} \end{minipage} \begin{minipageecho '<script>document.location="../audiorecord.php";</script>';
```
# Gambar 14 Mengirim Kode #r Dengan Menggunkan Protokol MQTT

Sebelum mulai mengkonfigurasi Raspberry, Harus mengaktifkan port Raspicam CSI dan memperluas sistem file root, dimana itu dilakukan hanya 1 kali pada awal memprogram untuk selanjutnya itu sudah otomatis langsung aktif sendiri.

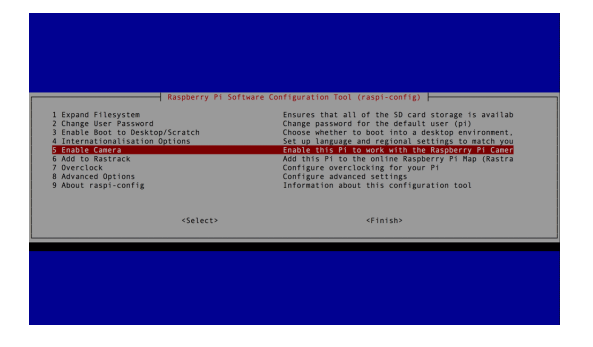

Gambar 15 Aktifkan Camera

Pada gambar 16 untuk melakukan ngrok.io menjalankan live streaming, pada awal itun membuka web selanjutnya ambil file yag akan perlu di ngrok.io setelah itu langsung kita program pada terminal *raspberry pi*.

Buka web ngrok.io

Download file ngrok.io

Langsung dijalankan file "./ngrok http 80"

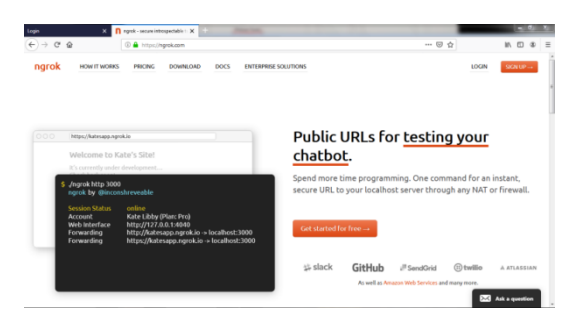

Gambar 16 Untuk Ngrok.io

Pada gamabra 3.18 untuk melakukan live streaming pada *raspberry pi*. Pada awalnya tulis dulu alamat yang sudah tersedia pada gambar di bawah ini, kemudian tulis di web yang sudah tersedia alamatnya setelah dilakukan semua sudah bisa melakukukan live streaming pada *raspberry pi*.

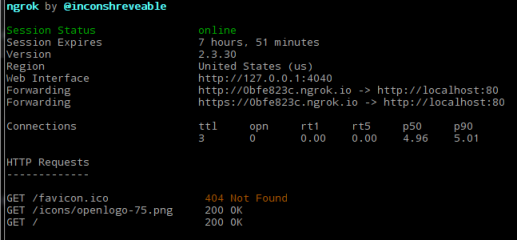

Gambar 17 Program Menjalankan Live Streaming Klik http://0bfe823c. Ngrok.io

# *E.* Rancangan Tampilan Antarmka Aplikasi

Dalam membuat sistem monitoring aktivitas penggunaan peralatan ini, dibuatlah suatu desain untuk tampilan antarmuka. Berikut gambaran tentang desain tampilan antarmuka aplikasi yang telah dirancang oleh peneliti.

Saat aplikasi pertama dijalankan, maka halaman *login*  akan ditampilkan utama, halaman *login* diperlukan untuk melindungi aplikasi. Halaman *login* dilihat pada *Gambar* 18.

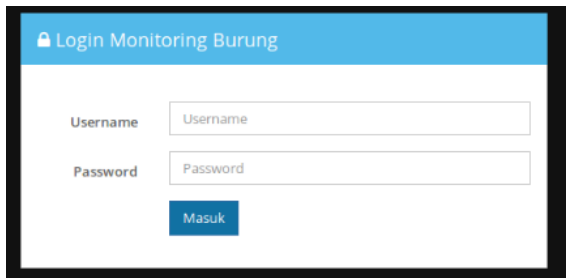

Gambar 18 Tampilan Rancangan Halaman Login

Halaman *login* memiliki dua buah *text box* dan satu buah tombol, *text box* tersebut adalah Username dan password, sedangkan tombol untuk melakukan proses *login* setelah kedua *field* terisi dengan benar, bila salah tampilan akan tetap di halaman *login*. Setelah user *login*, user akan diarahkan ke tampilan halaman awal web.

Pada setiap halaman terkecuali halaman *login* akan memiliki *navigasi-bar* dengan 4 *menu*, pada *menu* 1 untuk mengakses ke halaman daftar suara burung, untuk *menu* 2 untuk monitoring, *menu* 3 untuk rekam suara, dan pada menu 4 untuk *logout* akun dari web. Halaman utama web dapat dilihat pada *Gambar* 3.5.

Menu daftar suara burung berisi tentang lagu-lagu yang sudah kita pilih untuk melatih suara burung. Di dalam menu tersebut kita bisa mengisi bermacam- macam suara burung untuk melatih setiap hari, karena juga perlu di latih suara burung bermacam-macam untuk memperbanyak variasi suara burung.

| Dashboard              | Daftar Suara Burung                            |                     |                         | <b># Home / Daftar Suara Burung</b>        |                 |
|------------------------|------------------------------------------------|---------------------|-------------------------|--------------------------------------------|-----------------|
| Daftar Suara Burung    |                                                |                     |                         |                                            |                 |
| Video Monitor          | Upload Suara Burung [ Browse No file selected. |                     |                         |                                            |                 |
| <b>III Rekam Suara</b> |                                                |                     | Opticad                 |                                            |                 |
|                        |                                                |                     |                         |                                            |                 |
|                        |                                                | Suara Burung        |                         |                                            | $\sim$ $\times$ |
|                        | ×                                              | Tgl. Upload         | Nama File               | Audio                                      |                 |
|                        | $\,$                                           | 2019-06-17 19:50-42 | Bondan - RP.mp3         | $000/420$ $\blacktriangleleft$<br>. .      |                 |
|                        | $\bar{z}$                                      | 2019-06-17 18:44:25 | aisetheru 3.zivilia.mp3 | $000/407 - 40$<br>$\overline{\phantom{a}}$ |                 |
|                        |                                                |                     |                         |                                            |                 |
|                        |                                                |                     |                         |                                            |                 |
|                        |                                                |                     |                         |                                            |                 |
|                        |                                                |                     |                         |                                            |                 |
|                        |                                                |                     |                         |                                            |                 |
|                        |                                                |                     |                         |                                            |                 |

Gambar 19 Tampilan Daftar Suara Burung

Dalam menu vidio monitor ini untuk memantau keseharian burung kita dari jarak jauh. Dalam monitor ini juga bisa melihat pakan dan minum yang ada dalam sangkar setiap hari untuk di kontrol, pakan dan minum harus setiap hari harus ada tidak bolah sampai kosong, karena kalau sampai kehabisan pakan dan minum mengakibakan burung kita mati. Tapi untuk monitor ini hanya bisa live streaming tidak bisa menyimpan vidio hasil live streaming.

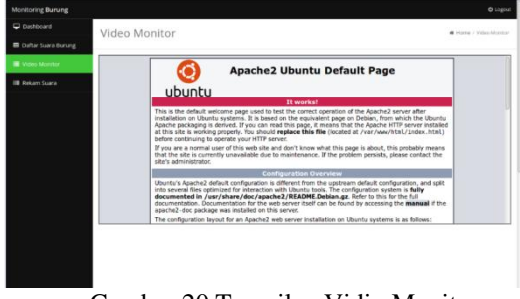

Gambar 20 Tampilan Vidio Monitor

Data rekam suara disini berfungsi untuk merekam hasil suara burung yang selama kita latih setiap hari, dimana nantik semua hasil rekaman tersimpan secara otomatis ke dalam web. Kita juga langsung bisa memutar musik di web untuk melihat perkembangan suara burung setiap hari.

| Monitoring Burung                                  |          |                     | <b>O</b> Logout           |                                                              |
|----------------------------------------------------|----------|---------------------|---------------------------|--------------------------------------------------------------|
| $\Box$ Dashboard<br><b>III</b> Dafter Suara Burung |          | Rekam Suara         |                           | <b>B</b> Home / Rekam Suara                                  |
| Video Monitor                                      |          | Rekam Suora         |                           |                                                              |
| <b>III</b> Rekam Suara                             |          | Rekaman             |                           | A                                                            |
|                                                    | $\alpha$ | Tgl. Upload         | Nama File                 | Hasil Rekam                                                  |
|                                                    | $\gamma$ | 2019-06-17 09:44:46 | 01 Μογχλάριο (ορίστωπε) 3 | $- 800/10$<br>. .<br>$\sim$                                  |
|                                                    | $\alpha$ | 2015-06-17 09:39:30 | Audio-file.mp3            | 000/<br>$\overline{\phantom{a}}$<br>$\overline{\phantom{a}}$ |
|                                                    |          |                     |                           |                                                              |
|                                                    |          |                     |                           |                                                              |
|                                                    |          |                     |                           |                                                              |
|                                                    |          |                     |                           |                                                              |
|                                                    |          |                     |                           |                                                              |
|                                                    |          |                     |                           |                                                              |
|                                                    |          |                     |                           |                                                              |

Gambar 21 Tampilan Rakam Suara

## *F. Perancangan Perangkat Keras*

Pada perancangan perangkat lunak ini yaitu berisikan flowchart sistem dan software pendukung yang digunakan dalam menyeleseiakan penelitian ini.

1. Flowchart Sistem

Pada flowchart sistem kali ini menjelaskan bagaiamana alat ini dapat berjalaan,Flowchart Sistem akan ditujukan pada gambarberikut ini:

a. Flowchart Web

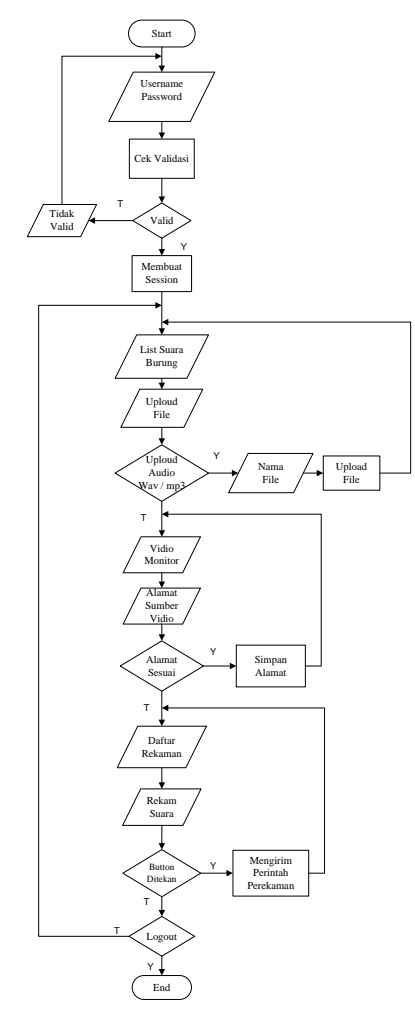

Gambar 22 Flowchart Web

# b. Flowchart Sistem Keseluruhan

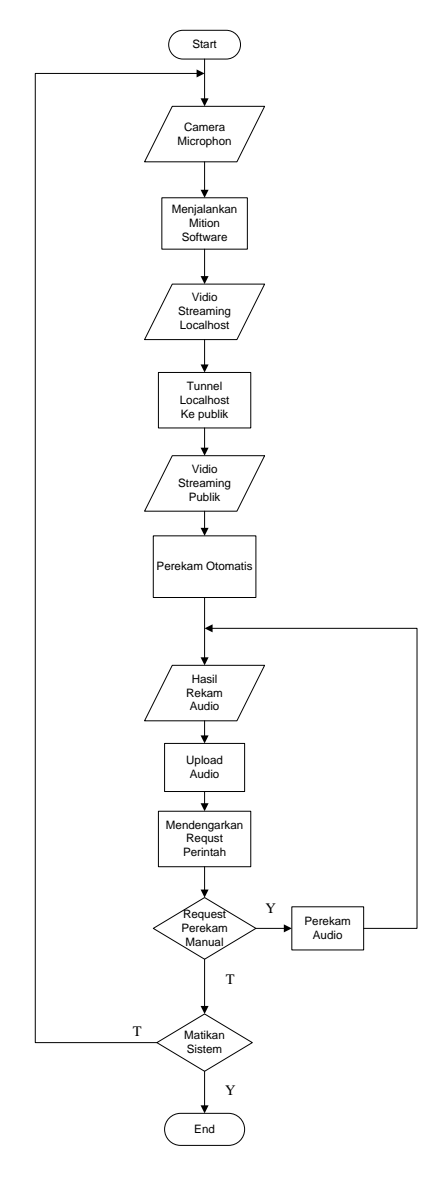

Gambar 23 Flowchart Sistem Keseluruhan

# IV. PENGUJIAN DAN HASIL PEMBAHASAN

## *A. Pendahuluan*

Pada bab pengujian dan pembahasan dari sistem yang sudah dirancang pada bab sebelumnya. Tujuan dari pengujian dan pembahasan sistem adalah untuk mengetahui kinerja dari alat satu persatu maupun secara keseluruhan sistem. Pengujian kinerja alat dan keseluruhan sistem didasarkan pada perancangan sistem. Hasil dari pengujian akan digunakan sebagai dasar untuk menentukan kesimpulan dan kekurangan dari sistem agar sesuai dengan perancangan sistem.

Pengujian yang akan dilakukan adalah pengujian masing-masing blok rangkaian. Setelah semua blok rangkaian diuji dan bekerja dengan baik, pengujian selanjutnya adalah pengujian keseluruhan sistem.

## *B. Pengujian Speaker*

Pengujian ini bertujuan untuk memutar audio untuk melatih suara burung.

Peralatan yang digunakan adalah :

- Komputer / Laptop
- Raspberry Pi
- Speaker
- Sound Card External

Langkah pengujian :

- Menghubungkan speaker ke usb sound card external
- Membuka aplikasi web
- Mainkan audio pada menu suara burung Hasil pengujian :

Untuk mendapatkan hasil dari pengujian speaker dilakukan mencari file yang akan di upluod ke web, setelah di upluod sudah bisa langsung menjalankan audio di web.

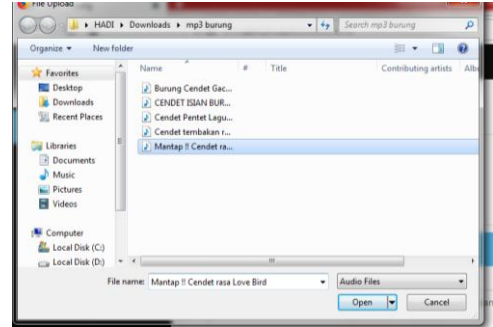

Gambar 1. Tampilan Halaman Untuk Upload file Audio

| Daftar Suara Burung<br># Home / Daftar Suara Burung |                     |                                      |                                                                                               |  |  |  |
|-----------------------------------------------------|---------------------|--------------------------------------|-----------------------------------------------------------------------------------------------|--|--|--|
|                                                     | Upload Suara Burung | Choose file No file chosen           |                                                                                               |  |  |  |
|                                                     |                     | Upload                               |                                                                                               |  |  |  |
|                                                     | Suara Burung        |                                      | $\sim x$                                                                                      |  |  |  |
|                                                     |                     |                                      |                                                                                               |  |  |  |
|                                                     | Tgl. Upload         | <b>Nama File</b>                     | <b>Arafan</b>                                                                                 |  |  |  |
|                                                     | 2010-05-21 10:11:53 | Cerelet tembakan rapat full hian.mp3 | $\blacktriangleright$ 0.06/4.06 $\blacktriangleright$ $\blacktriangleright$ 40<br>$-$ o $\pm$ |  |  |  |
|                                                     | 2019-05-21 10:00:05 | CENDET ISIAN BURUNG SIKATAN (mp3)    | $\triangleright$ 0.07 / 1.00 $\rightarrow$ -0<br>$-$ o $\pm$                                  |  |  |  |
| ×<br>٠<br>$\overline{z}$<br>x                       | 2019-06-21 10:00:32 | Burung Cendet Gacor Islan Ciblek.mp3 | $\rightarrow$ $\rightarrow$<br>$\triangleright$ 0.08 / 0.33 $\rightarrow$ - 0 - 0             |  |  |  |

Gambar 2. Tampilan Halaman Hasil Upload file Audio

# C. Pengujian Raspberry Pi Cam

Pada pengujian kali ini bertujuan untuk memantau keadaan burung setiap hari.

Peralatan yang digunakan adalah :

- $\bullet$  Komputer / Laptop
- Raspberry Pi
- Raspberry Pi Cam
	- Ribbon ffc line

Langkah pengujian :

- Menghubungkan camera
- Enabale camera pada raspi config
- Menjalankan motion software

 Buka localhost untuk menampilkan streaming vidio Hasil pengujian :

Pengujian pada raspberry pi cam untuk mengetahui apakah dapat bekerja dengan baik sesuai dengan perintah dari raspberry pi, raspberry pi cam yang digunakan sebagai untuk live streaming untuk melihat kondisi burung setiap hari.

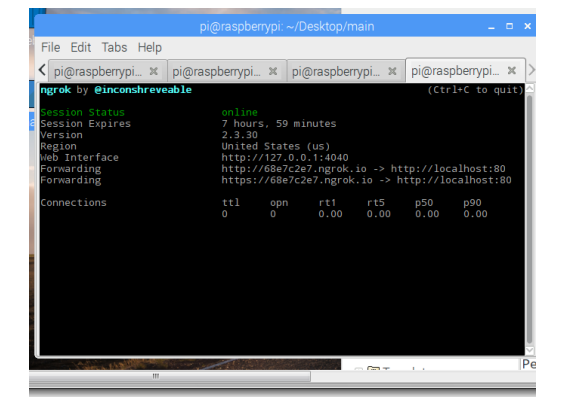

Gambar 3. Program Camera di Raspberry Pi

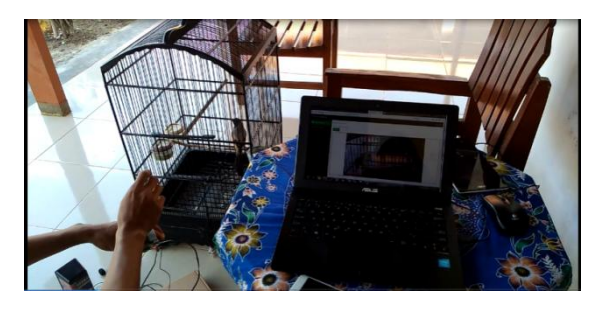

Gambar 4. Pengujian Camera

# D. Pengujian Microfon

Pengujian kali ini bertujuan untuk merekam suara burung yang sudah dilatih setiap hari untuk mengetahui perkembangan suara burung.

Peralatan yang digunakan adalah :

- Komputer / Laptop
- Raspberry Pi
- Microphon

• Sound Card External

Langkah pengujian :

- Menghubungkan microohon ke usb sound external
- Buka aplikasi web
- Lakukan perekaman

Hasil pengujian :

Pengujian ini bertujuan untuk merekan suara burung yang sudah dilatih setiap hari untuk dapat mengetahui hasil perkembangan suara yang di kontrol melalui web.

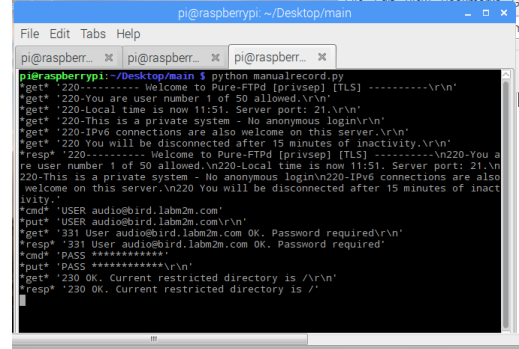

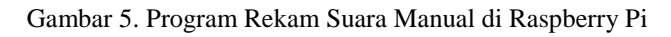

| Rekam Suara    |                     |                                 |                     |          |
|----------------|---------------------|---------------------------------|---------------------|----------|
| Rekam Suara    |                     |                                 |                     |          |
| Rekaman        |                     |                                 |                     | $\sim$ x |
|                |                     |                                 |                     | Search:  |
| ٠              | <b>Tgl. Upload</b>  | Nama fille                      | <b>Hasil Rekam</b>  |          |
| ٠              | 2019-06-21 09:57:38 | 272NovAKoM2.water               | $- 0.00 / 0.20 = 0$ |          |
| $\overline{a}$ | 2019-06-21 09:56:14 | zTzEkkrTUwww.                   | $-0.00 / 0.20$ $-1$ |          |
| $\overline{a}$ | 2019-06-21 09:54:49 | yRQwkgTJOK.wav                  | $0.00 / 0.20$ (i)   |          |
| d.             | 2019/06/21 09:53:23 | gnilTIH00cz.wav                 | 0:00 / 0:20<br>п    |          |
| 5              | 2019-06-21 09:51:53 | EuZBFFcpil.wav                  | $-0.00$ / 0.20<br>m |          |
| ×.             | 2019-06-21 09:50:24 | <b>Initial filiphilical way</b> |                     |          |

Gambar 6. Hasil Rekam Suara Manual

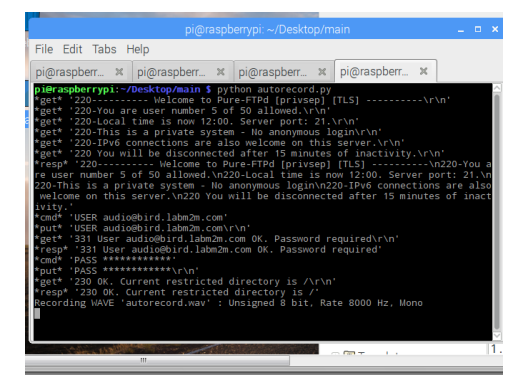

Gambar 7. Program Rekam Suara Otomatis di Raspberry Pi

|                         | Rekaman             |                |                      |  |  |
|-------------------------|---------------------|----------------|----------------------|--|--|
|                         |                     |                | Search:              |  |  |
| ٠                       | Tgl. Upload         | Nama File      | <b>Hatil Rekam</b>   |  |  |
|                         | 2019-06-21 09:57:38 | zZINcaKdNz.wav | $0.00 / 0.20$ 40     |  |  |
| $\overline{2}$          | 2019-06-21 09:56:14 | zTzEkkrTUw.way | 0.000 / 0.20<br>m    |  |  |
| $\overline{\mathbf{3}}$ | 2019-06-21 09:54:49 | yRQwkgTJOK.wav | $-0.000 / 0.20$<br>m |  |  |
| $\overline{a}$          | 2019-06-21 09:53:23 | gnjiTiH0cz.wav | $-0.00$ / 0.20<br>m  |  |  |
| ×,                      | 2019-06-21 09:51:53 | EuZBFFcgvi.wav | 0.00 / 0.20<br>m     |  |  |
| ñ                       | 2019-06-21 09:50:24 | hYnLfNeMyLway  |                      |  |  |

Gambar 8. Hasil Rekam Suara Otomatis

# *E. Hasil Rancangan Hardware*

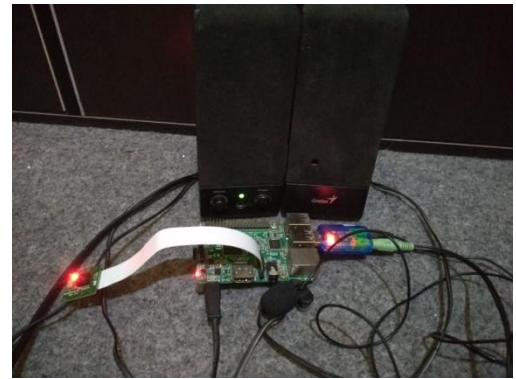

Gambar 9. Hasil Rancangan Alat

# *F. Pengujian Keseluruhan Alat*

Pengujian ini bertujuan untuk mengetahui apakah system berjalan dengan baik dari segi alat dan halaman web berdasarkan perancangan sistem yang telah dibuat. Langkah pengujian :

- Menghubungkan seluruh alat.
- Mengamati hasil pengujian pada halaman web

# Hasil pengujian :

Pengujian pada proses memutar audio

Untuk menjalankan speaker dikendalikan melalui website pada saat akan melatih suara burung.

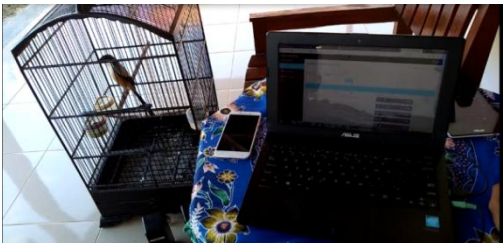

Gambar 10. Speaker Memutar Audio

Pengujian pada video monitor

Pengujian pada vidio monitoring untuk melihat kondisi burung setiap hari yang dikendalikan melalui website.

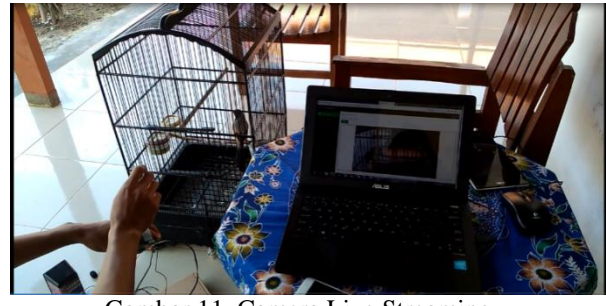

Gambar 11 .Camera Live Streaming

# Pengujian pada rekam suara

Microphon akan merekam otomatis pada saat ada suara burung dan bila tidak ada suara burung maka tidak akan merekam suara. Untuk merekam suara dapat dikendalikan secara manual dengan mengontrol dari website.

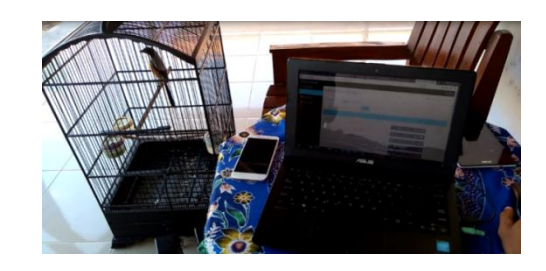

Gambar 12. Microphon Merekam Suara

V. KESIMPULAN DAN SARAN

# *A. Kesimpulan*

Setelah dilakukan perancangan dan pengujian maka dapat disimpulkan berapa hal yang dapat digunakan untuk perbaikan dan perkembnagan berikutnya, yaitu:

- 1. Kamera dapat melakukan live streaming.
- 2. Proses dalam melatih suara, burung dapat meniru suara yang keluar.
- 3. Pengujian rekam suara, burung dapat menirukan hasil output yang sudah di latih setiap hari
- 4. Dari pengujian seluruh sistem dapat disimpulkan bahwa untuk durasi yang di latiah ada peningkatan.

# *B. Saran*

Pada skripsi ini tidak lepas dari berbagai macam kekurangan dan kesalahan baik dari perancangan sistem maupun peralatan yang telah penulis buat maka dari itu agar sistem dapat dikembangkan lebih sempurna, saran dari penulis antara lain sebagai berikut:

- 1. Manajemen user pada dasbord admin.
- 2. Dapat merekam vidio streaming.

3. Menggunakan metode untuk bisa melihat durasi suara burung.

# VI. DAFTAR PUSTAKA

- [1] Aisa, Sitti & Thabrani R. 2016. Implementasi Private Cloud Menggunakan Raspberry Pi Untuk Pengaksesan Data Pribadi. STMIK Dipanegara Makassar.
- [2] Batubara, Febrian A. 2012. Perancangan Wabsite Pada PT. Ratu Enim Palembang. PoliteknikNegeri Medan.
- [3] Destiningrum, Mara & Adrian, Qadhli J. 2017. Sistem Informasi Penjadwalan Dokter Berbasis Web Dengan Menggunakan Framework Codeigniter( Studi Kasus: Rumah Sakit Yukum Medical Centre). Universitas Teknokrat Indonesia.
- [4] Firman, Astria., wowor Hans F. & Najoan, Xaverius. 2016. Sistem Informasi Perpustakaan Online Berbasis Web. Fakultas Teknik UNSRAT.
- [5] Fitri, Reski, Kiki R. Rahmansyah, Ady & Darwin, Wahyuni. 2017. Penggunaan Bahasa Pemrograman Python Sebagai Pusat Kendali Pada Robot 10-D. STMIK Adhi Guna.
- [6] Fridayanthie, Eka W. & Mahdiati, Tias. 2016. Rancang Bangun Sistem Informasi Permintaan Berbasis Internet(Studi Ksus: Kejaksaan Negeri Rangkasbitung). Program StudiManajemen Informatika AMIKBSI Tangerang.
- [7] Hasugian, Penda S. 2018. Perancangan Website Sebagai Media Promusi Dan Informasi. STMIK Pelita Nusantara.
- [8] Kurniawan, Muhamad I. Sunarya Unang & Rohmatullah. 2017. Internet of Things: Sistem Keamanan Rumah berbasis Raspberry Pi dan Telegram Messenger. Universitas Telkom.
- [9] Palit, Randi V., Rindengan, ST.,MM.,MSc, Yaulie D.Y & Lumenta, ST., Arie S.M. 2015. Rancangan Sistem Informasi Keuangan Gereja Berbasis Web Di Jemaat GMIM Bukit Moria Malalayang. FT. UNSRAT.
- [10]Ramli, Mardha., Mamahit, Dringhuzen J. & Wuwung, Janny O. 2018. Rancang Bangun Sistem Pemantau Tamu Pada Smart Home Berbasis Raspberry PI 3. Universitas Sam Ratulangi Manado.
- [11]Samudra, Nandana A. 2015. Perancangan Sistem Keamanan Ruangan Menggunakan Raspberry Pi. Universitas Telkom.
- [12] Silitonga, Jeckson. Suswaini, ST, MT, Eka. & Kurniawan, S.Kom., M.Sc.Eng, Hendra. Pendaftaran Mahasiswa Baru Berbasis Mobile (Studi Kasus

:Universitas Maritim Raja Ali Haji). Universitas Maritim Raja Ali Haji.

- [13] //teknikelektronika.com/fungsi-pengertian-speakerprinsip-kerja- speaker/
- [14] [http://tav53.blogspot.com/2015/05/pengertian-microphone](http://tav53.blogspot.com/2015/05/pengertian-microphone-mikrofon-dan-cara.html)[mikrofon-dan-cara.html](http://tav53.blogspot.com/2015/05/pengertian-microphone-mikrofon-dan-cara.html)
- [15[\]https://panduankomputerlaptop.blogspot.com/2016/09/peng](https://panduankomputerlaptop.blogspot.com/2016/09/pengertian-dan-fungsi-sound-card.html) [ertian-dan-fungsi-sound-card.html](https://panduankomputerlaptop.blogspot.com/2016/09/pengertian-dan-fungsi-sound-card.html)
- [16[\]https://duniasatwaku.wordpress.com/2015/01/16/mengenal](https://duniasatwaku.wordpress.com/2015/01/16/mengenal-burung-cendet/)[burung-cendet/](https://duniasatwaku.wordpress.com/2015/01/16/mengenal-burung-cendet/)
- [17] [https://www.jalaksuren.net/mengetahui-penyebab-burung](https://www.jalaksuren.net/mengetahui-penyebab-burung-cendet-ngetem-di-lapangan/)[cendet-ngetem-di-lapangan/](https://www.jalaksuren.net/mengetahui-penyebab-burung-cendet-ngetem-di-lapangan/)

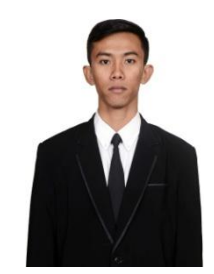

# VII. BIODATA PENULIS

Penulis lahir di Pameasan, pada tanggal 30 Juni 1996 dari bapak Achyak dan ibu Suhawati. Penulis memulai pendidikan pada tahun 2003 di SDN Pademawu Timur III dan lulus pada tahun 2009, melanjutkan pendidikan ke SMP 1 Pademawu dan lulus pada tahun 2012, dan melanjutkan pendidikan di SMAN 1 Pademawu dan

lulus pada tahun 2015. Penulis melanjutkan studi di lulus pada tahun 2015. Penulis melanjutkan studi di<br>perguruan tinggi Institut Teknologi Nasional Malang dengan memilih program studi Teknik Elektro S-1, peminatan Teknik Komputer, Fakultas Teknologi Industri penulis aktif dalam UKM LDI ( Lembaga Dakwah Islamiyah) ITN Malang, menjadi Takmir masjid AL-Kautsar ITN Malang dan asisten lab DPK ( Dasar Pemrograman Komputer) dan diwisuda pada tanggal 28 September 2019 dengan judul skripsi "Rancang Bangun Sistem Untuk Melatih Kicauan Burung Cendet Berbasis Raspberry Pi". Email penulis yaitu malang.hady@gmail.com